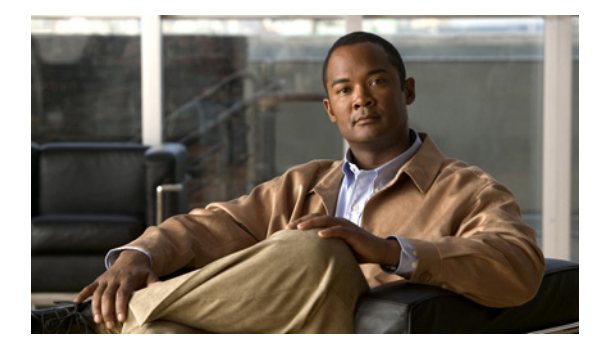

## **I** コマンド

この章では、I で始まる Cisco Nexus Virtual Services Appliance コマンドについて説明します。

# **import**

リモートストレージから Cisco Nexus 1010 に Virtual Service Blade (VSB) の以前に保存したバック アップ コピーをインポートするには、**import** コマンドを使用します。

**import** [**primary** | **secondary**] *filename*

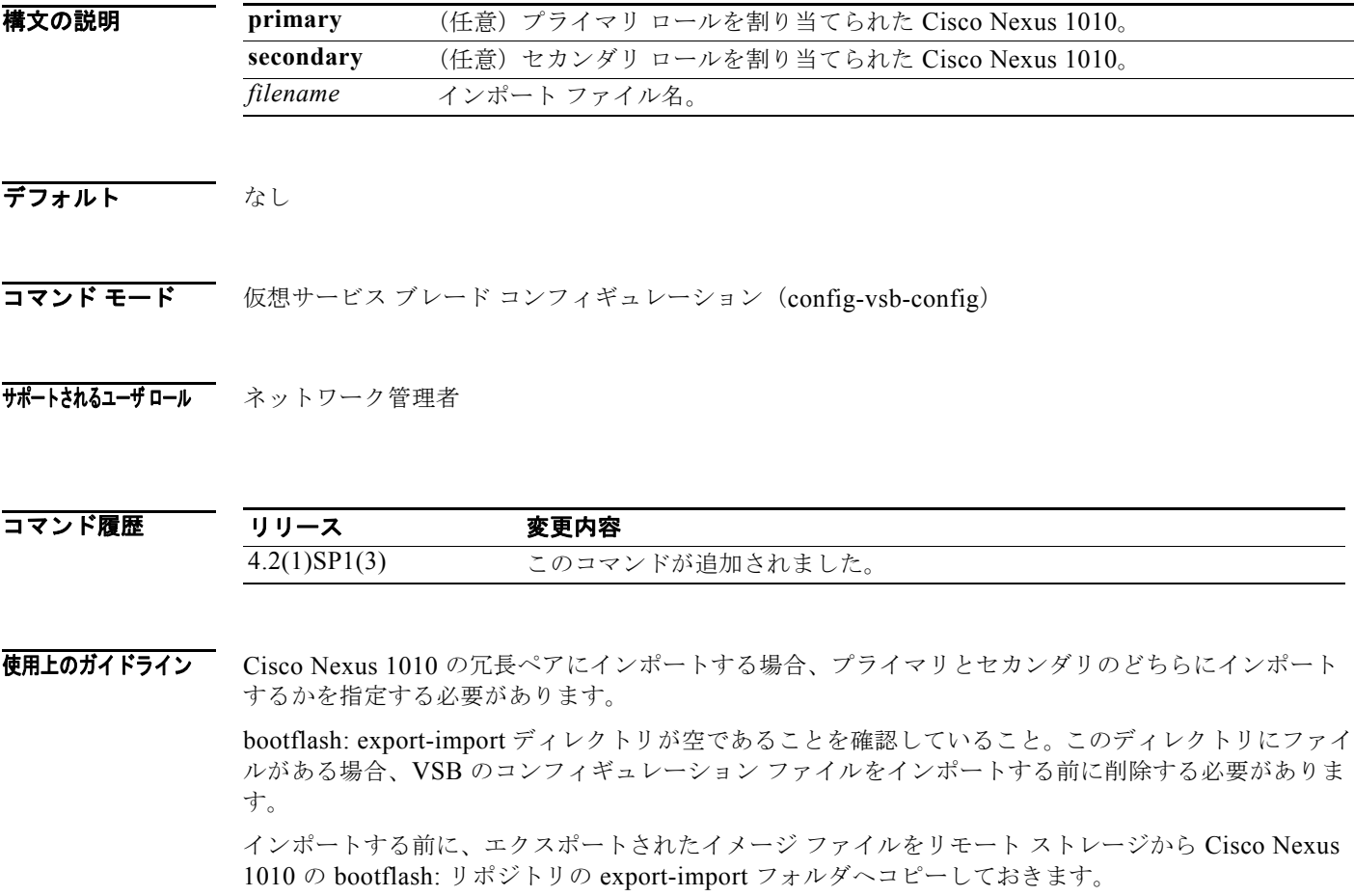

**例 オンラン あたり あい あい スタージ ファイル Vdisk1.img.tar.00 をプライマリ VSB vsm-1 にインポートし、VSB の電** 源をオフにする方法を示します。

```
n1010# configure terminal
n1010(config) virtual-service-blade vsm-1
n1010-1(config-vsb-config)# import primary Vdisk1.img.tar.00
Note: import started..
Note: please be patient..
Note: Import cli returns check VSB status for completion
n1010-1(config-vsb-config)#
```
### 関連コマンド

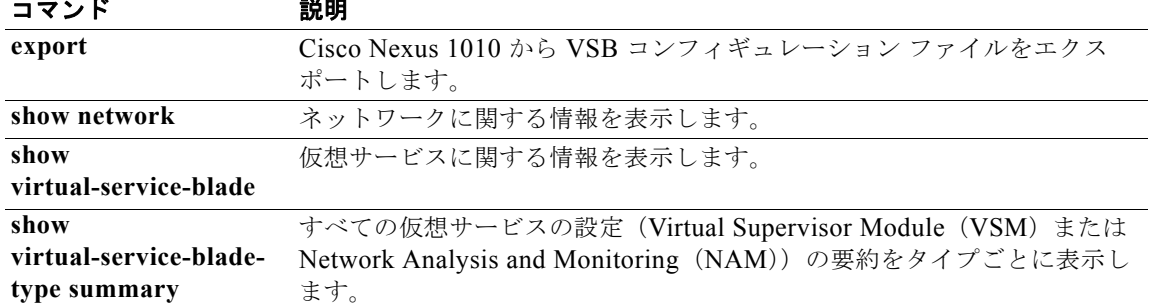

# **install nexus1010**

Cisco Nexus 1010 の管理ソフトウェアをインストールするには、**install nexus1010** コマンドを使用し ます。

**install nexus1010 {bootflash:** *path***}**

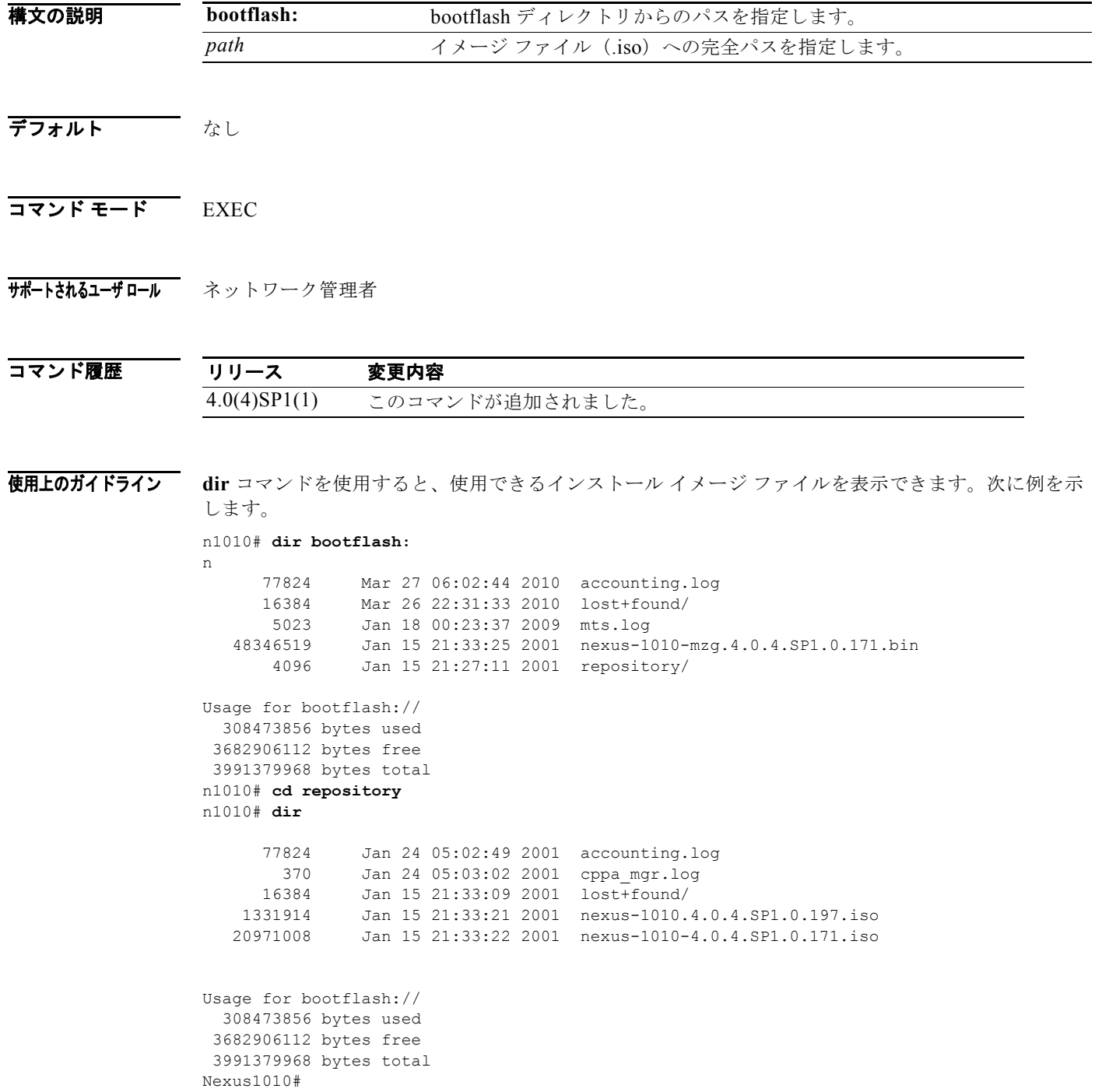

| 例 | 次の例に、Cisco Nexus 1010 の管理ソフトウェアをインストールする方法を示します。                                                                                                    |
|---|----------------------------------------------------------------------------------------------------|
|   | n1010# install nexus1010 bootflash:repository/nexus-1010.4.0.4.SP1.0.197.iso<br>cppa mgr debug: Using URI: bootflash:/repository/nexus-1010.4.0.4.SP1.0.197.iso<br>Installing bootflash:/repository/nexus-1010.4.0.4.SP1.0.197.iso |
|   | Installation complete.<br>Save configuration and restart for changes to take effect                                                                                                    |
|   | n1010#<br>#                                                                                                    |

関連コマンド

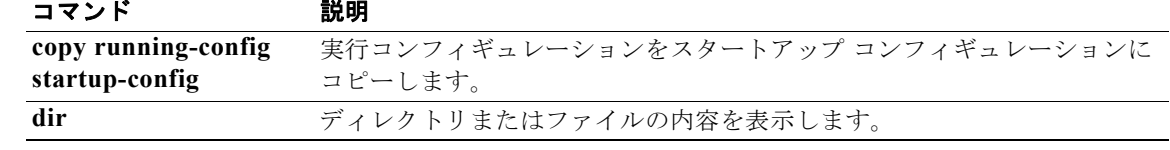

### **interface mgmt**

管理インターフェイスを設定し、インターフェイス コンフィギュレーション モードを開始するには、 **interface management** コマンドを使用します。

#### **interface mgmt0**

- **構文の説明 このコマンドには、引数またはキーワードはありません。**
- デフォルト なし
- コマンド モード グローバル コンフィギュレーション (config) インターフェイス コンフィギュレーション(config-if)
- サポートされるユーザロール ネットワーク管理者

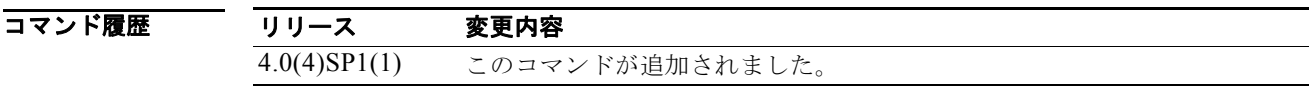

- 使用上のガイドライン 管理インターフェイスを設定し、インターフェイス コンフィギュレーション モードを開始するには、 **interface mgmt0** コマンドを使用します。
- **例 そくの アンターフェイス コンフィギュレーション モードを開始して管理インターフェイスを設定する** 例を示します。 n1010(config)# **interface mgmt0** n1010(config-if)#

関連コマンド コマンド 説明 **interface loopback** ループバック インターフェイスを作成して設定します。 **show interface brief** インターフェイス設定の短縮バージョンを表示します。

### **interface GigabitEthernet**

ギガビットイーサネット インターフェイスを設定し、インターフェイス コンフィギュレーション モー ドを開始するには、**interface gigabitethernet** コマンドを使用します。

#### **interface GigabitEthernet** *id*

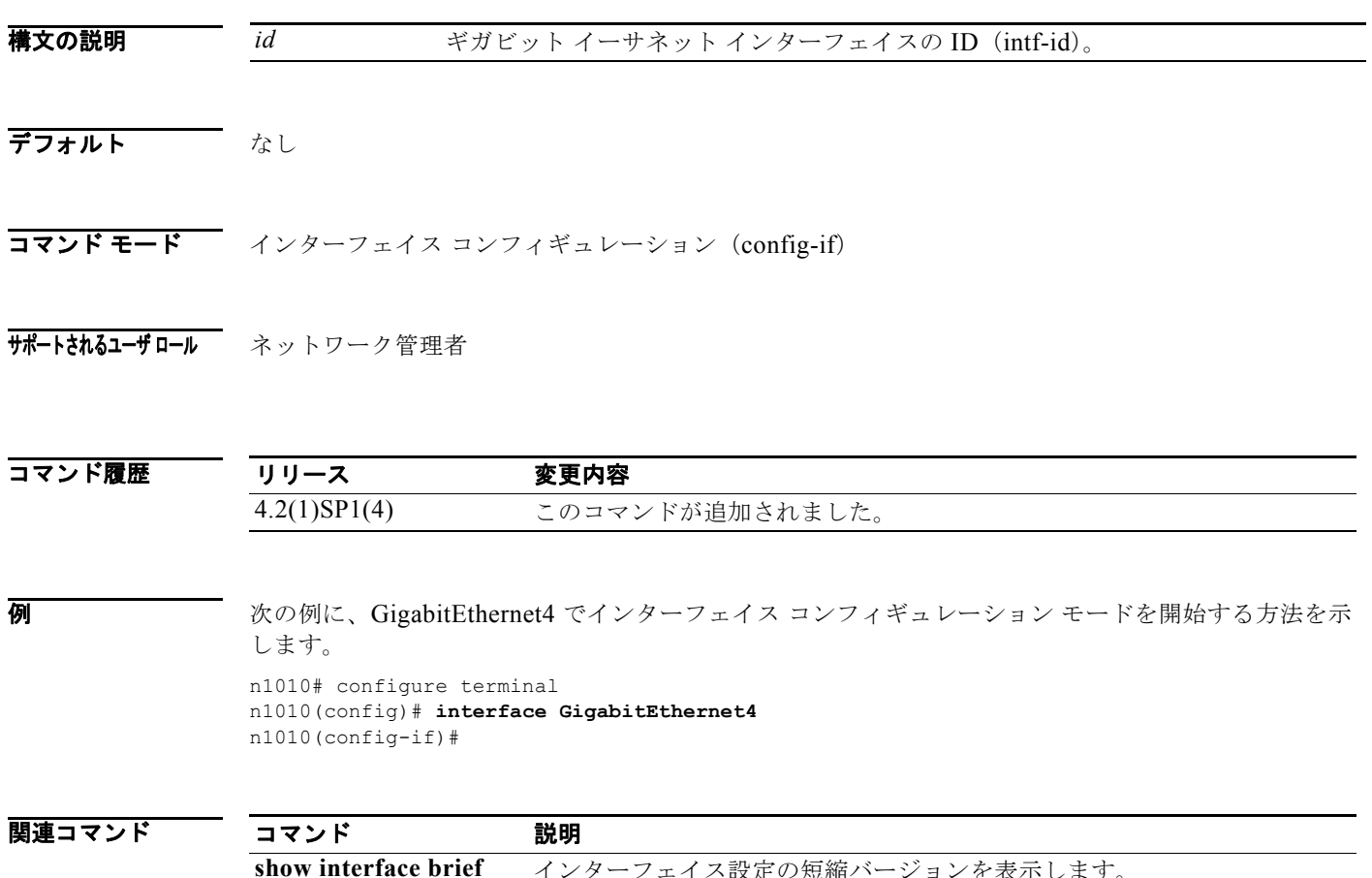

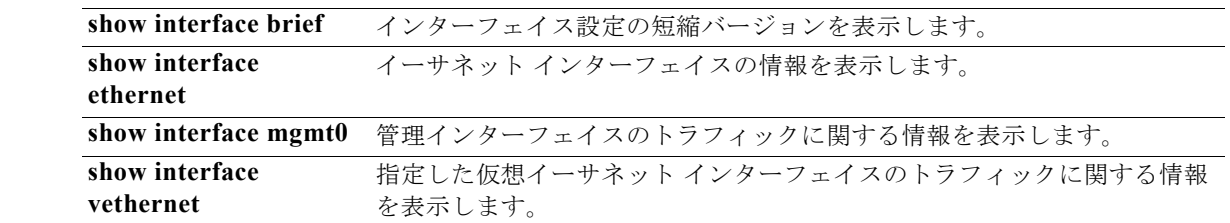

### **interface PortChannel**

**show interface vethernet**

ポートチャネル インターフェイスを設定し、インターフェイス コンフィギュレーション モードを開始 するには、**interface PortChannel** コマンドを使用します。

**interface PortChannel** *id*

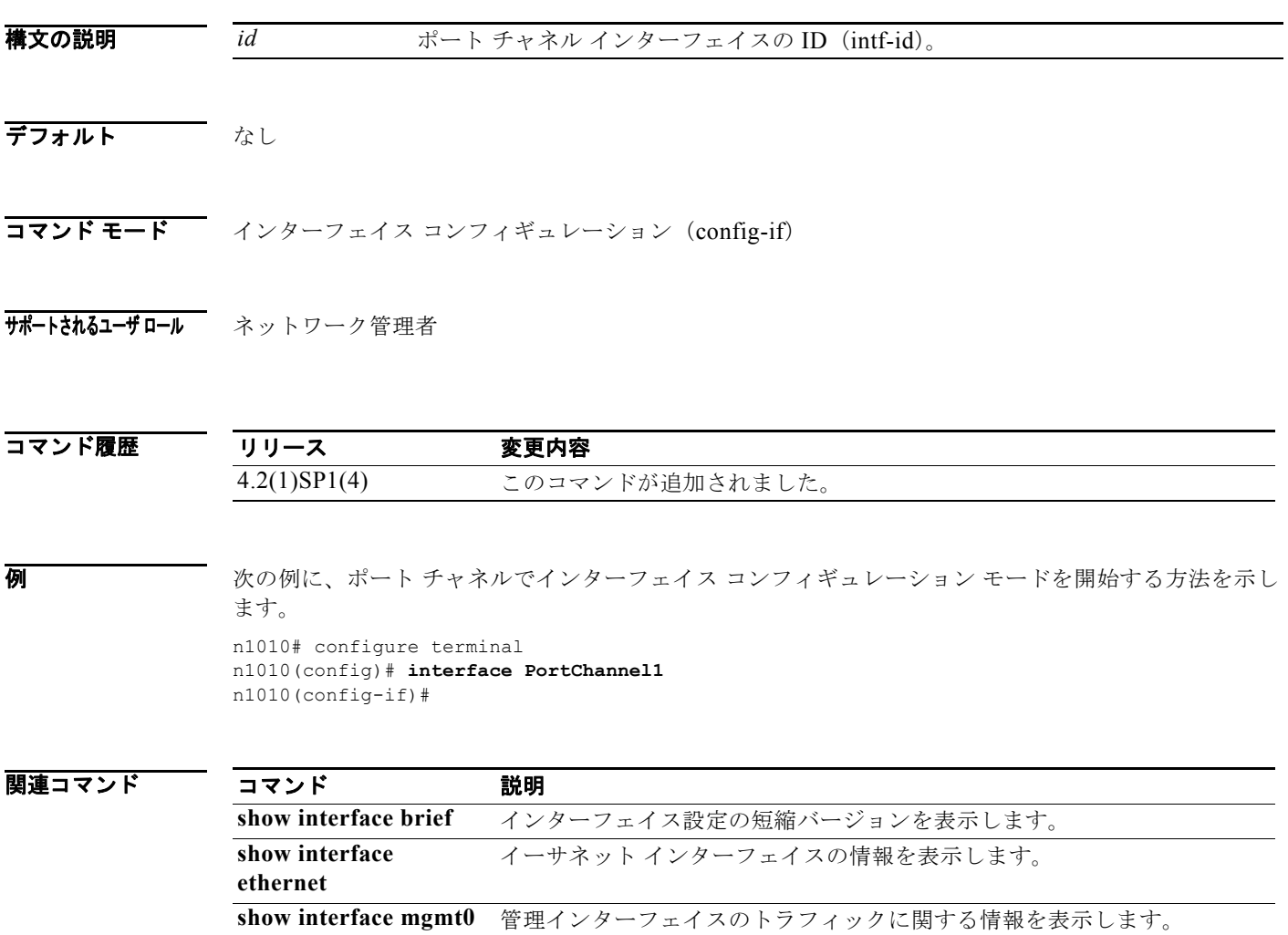

を表示します。

指定した仮想イーサネット インターフェイスのトラフィックに関する情報

## **interface VsbEthernet**

Virtual Service Blade (VSB) のイーサネット インターフェイスを設定し、インターフェイス コンフィ ギュレーション モードを開始するには、**interface VsbEthernet** コマンドを使用します。

#### **interface VsbEthernet** *name*

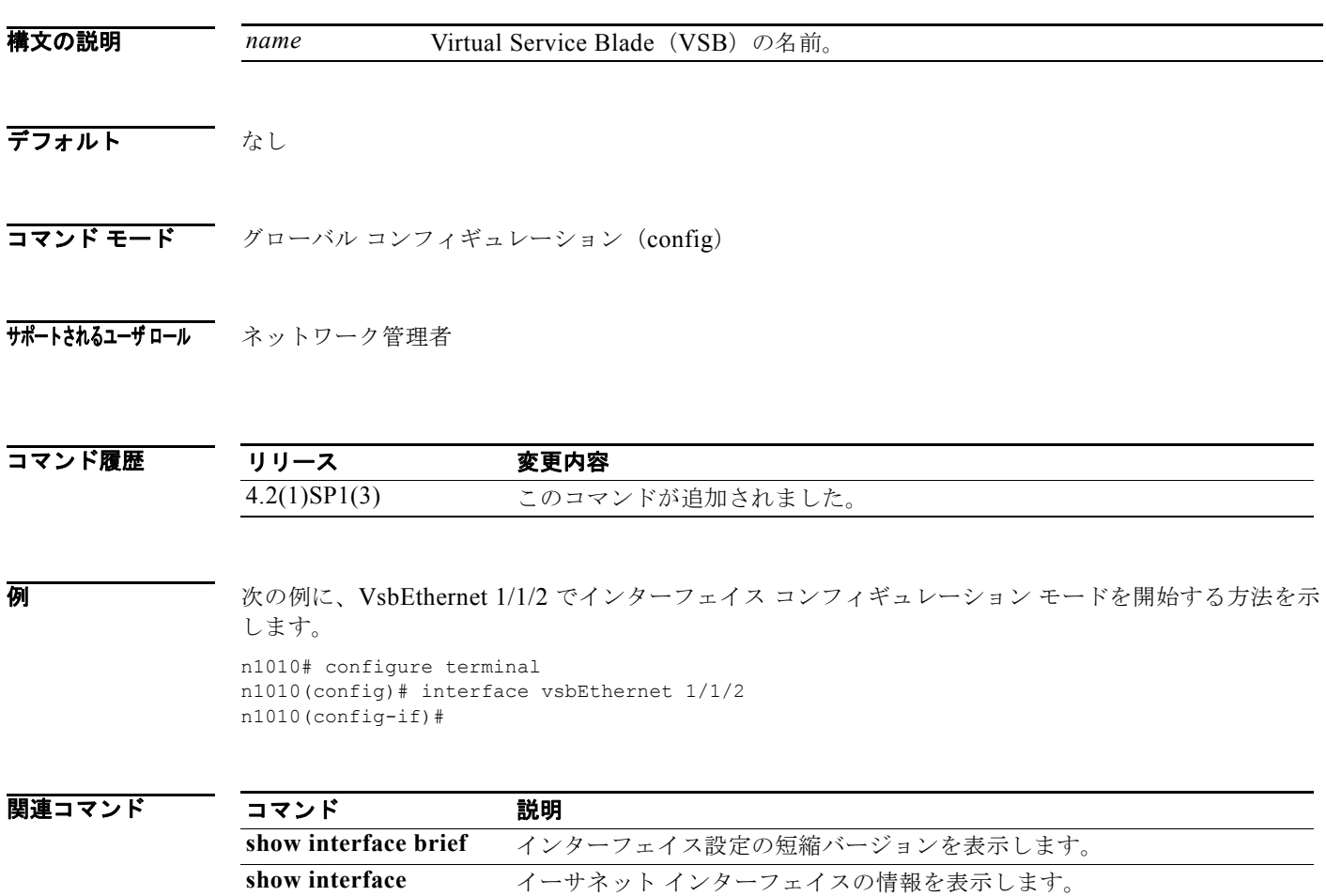

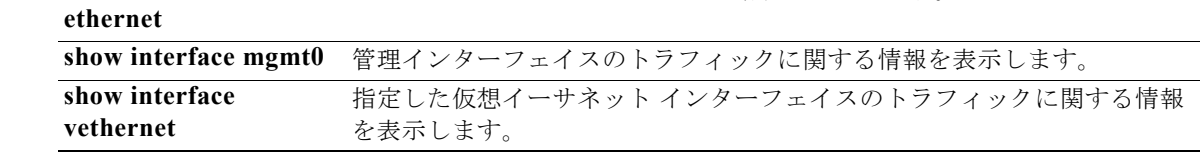

### **interface uplink**

Virtual Service Blade (VSB) のイーサネット インターフェイスにアップリンクを割り当てるには、 **interface uplink** コマンドを使用します。

**interface** *name* **uplink** *name*

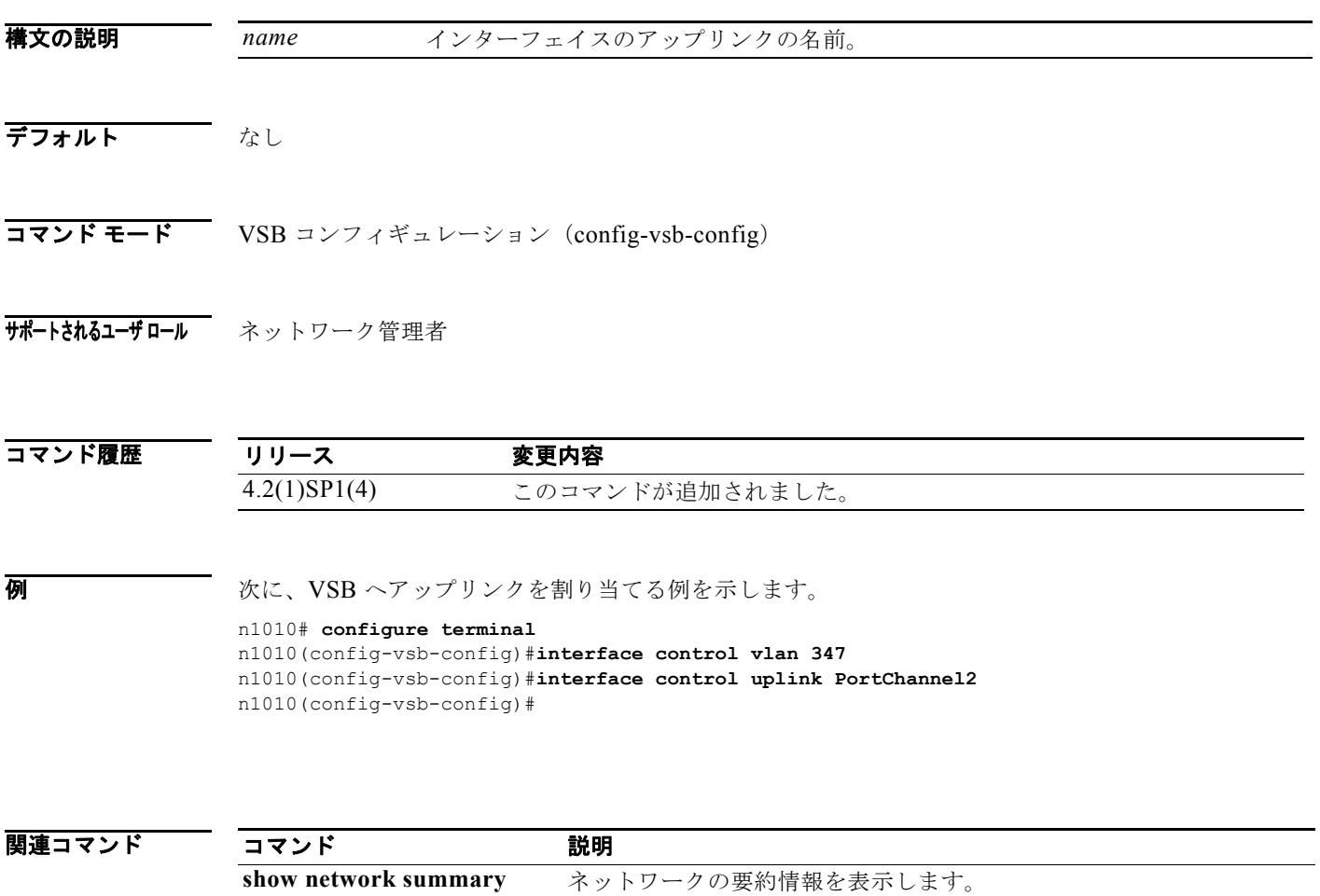

### **ip address**

IP ルートを作成するには、**ip address** コマンドを使用します。IP アドレスを削除するには、このコマ ンドの **no** 形式を使用します。

**ip address** {*address mask* | *prefix*} {*next-hop* | *next-hop-prefix* | *interface-type interface-number*} [**tag** *tag-value* | *preference*]

**no ip address** {*address mask* | *prefix*} {*next-hop* | *next-hop-prefix* | *interface-type interface-number*} [**secondary** | **tag** *tag-value* | *preference*]

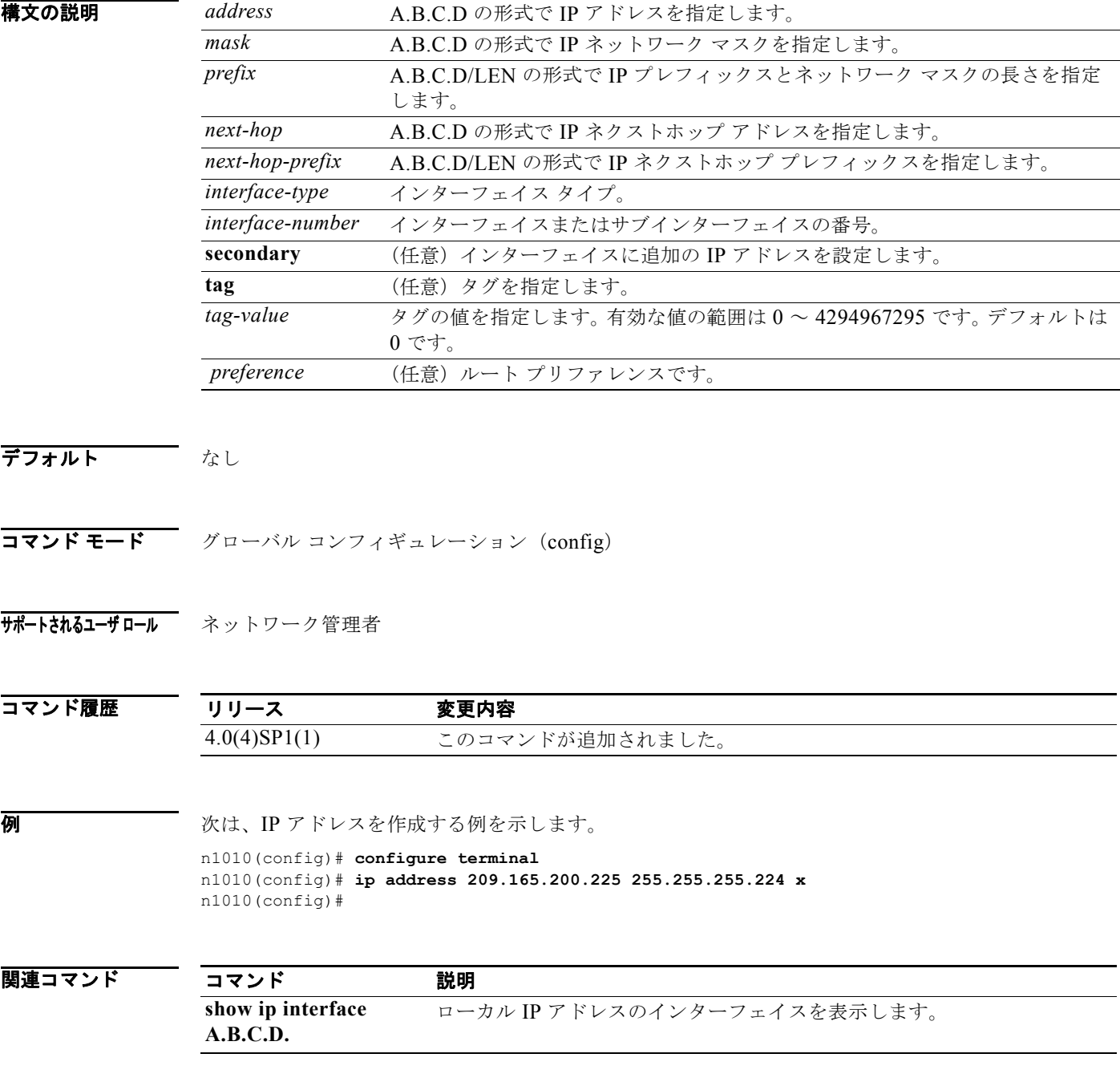